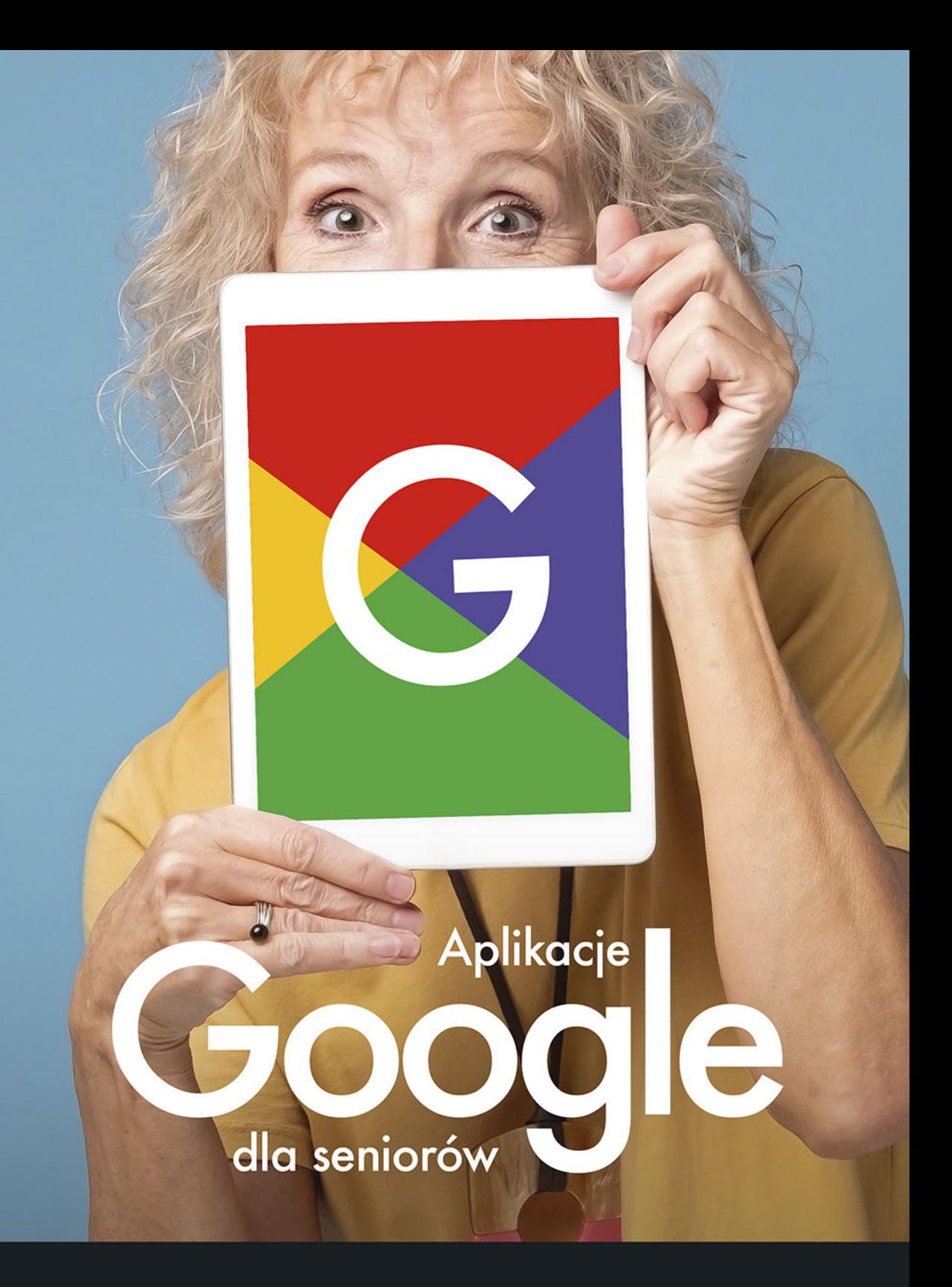

Krzysztof Masłowski

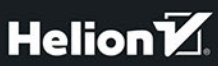

Wszelkie prawa zastrzeżone. Nieautoryzowane rozpowszechnianie całości lub fragmentu niniejszej publikacji w jakiejkolwiek postaci jest zabronione. Wykonywanie kopii metodą kserograficzną, fotograficzną, a także kopiowanie książki na nośniku filmowym, magnetycznym lub innym powoduje naruszenie praw autorskich niniejszej publikacji.

Wszystkie znaki występujące w tekście są zastrzeżonymi znakami firmowymi bądź towarowymi ich właścicieli.

Autor oraz Helion SA dołożyli wszelkich starań, by zawarte w tej książce informacje były kompletne i rzetelne. Nie biorą jednak żadnej odpowiedzialności ani za ich wykorzystanie, ani za związane z tym ewentualne naruszenie praw patentowych lub autorskich. Autor oraz Helion SA nie ponoszą również żadnej odpowiedzialności za ewentualne szkody wynikłe z wykorzystania informacji zawartych w książce.

Redaktor prowadzący: Szymon Szwajger

Projekt okładki: Studio Gravite / Olsztyn Obarek, Pokoński, Pazdrijowski, Zaprucki

Grafika na okładce została wykorzystana za zgodą Shutterstock.com

Helion SA ul. Kościuszki 1c, 44-100 Gliwice tel. 32 231 22 19, 32 230 98 63 e-mail: *helion@helion.pl* WWW: *http://helion.pl* (księgarnia internetowa, katalog książek)

Drogi Czytelniku! Jeżeli chcesz ocenić tę książkę, zajrzyj pod adres *http://helion.pl/user/opinie/aplgos* Możesz tam wpisać swoje uwagi, spostrzeżenia, recenzję.

ISBN: 978-83-283-5643-6

Copyright © Helion SA 2021

Printed in Poland.

[• Kup książkę](http://helion.pl/page354U~rf/aplgos)

- 
- $\cdot$  Oceń książkę • Oceń książkę
- Lubie tol » Nasza społec
- Lubię to! » Nasza społeczność

# **Spis treści**

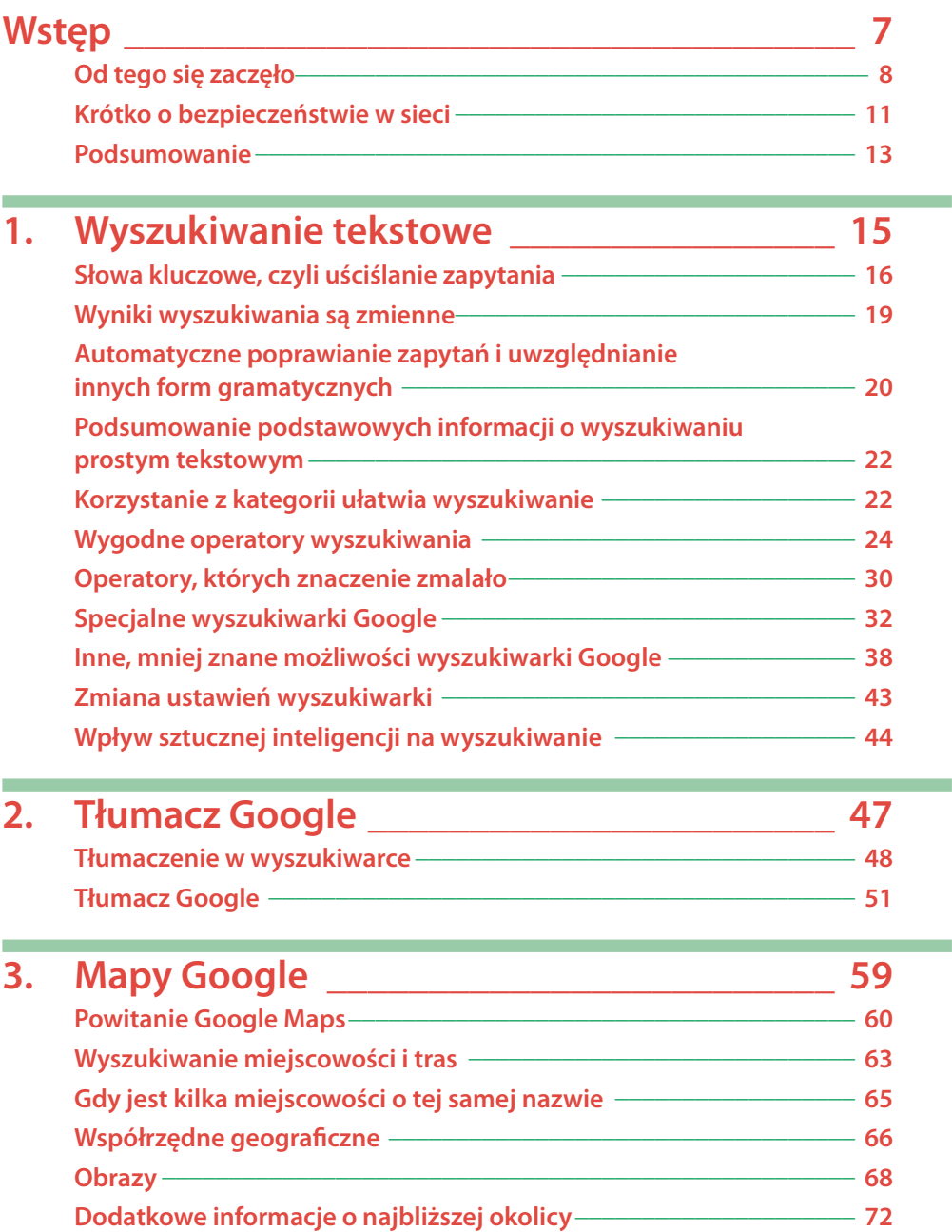

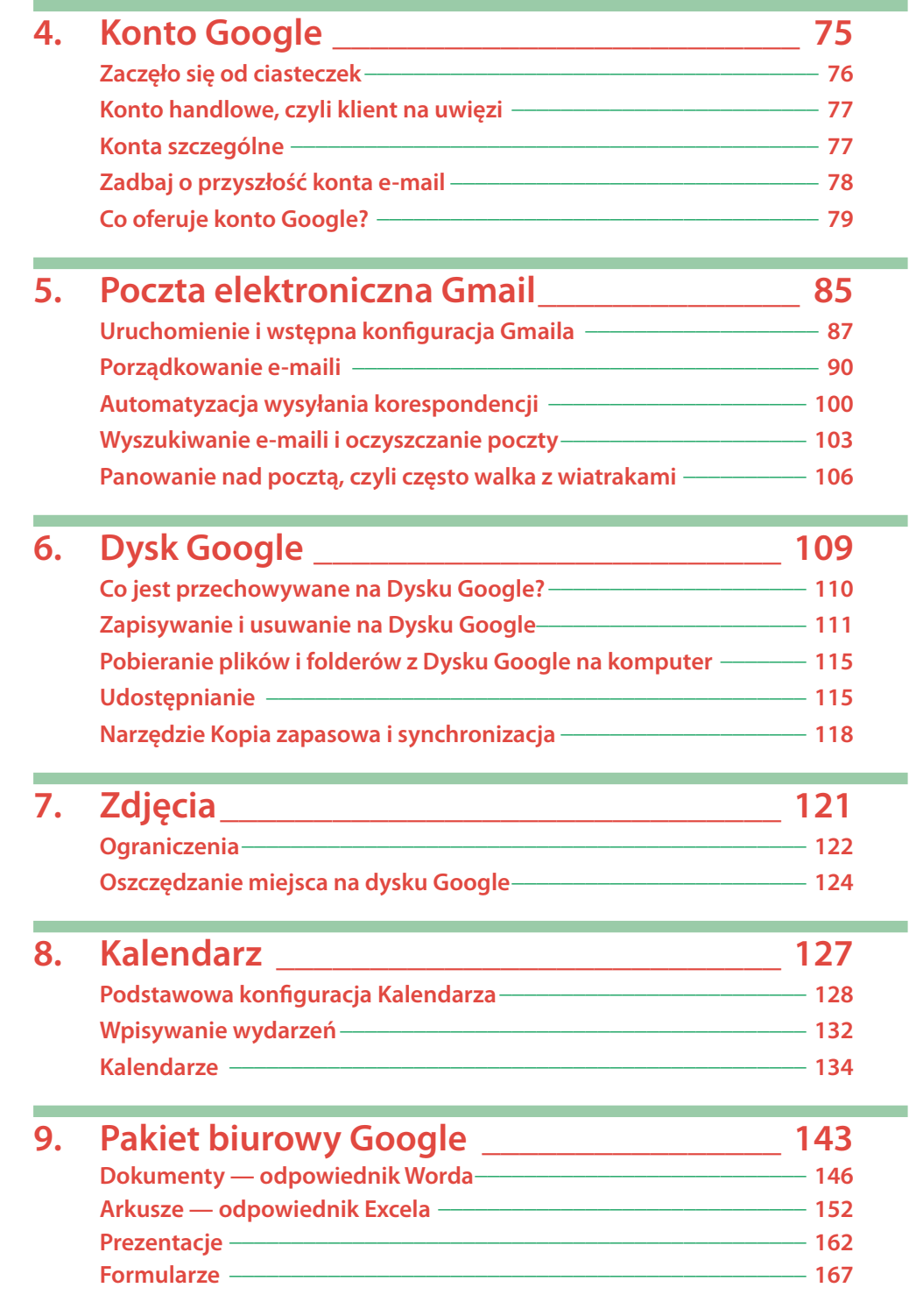

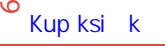

Spis treści

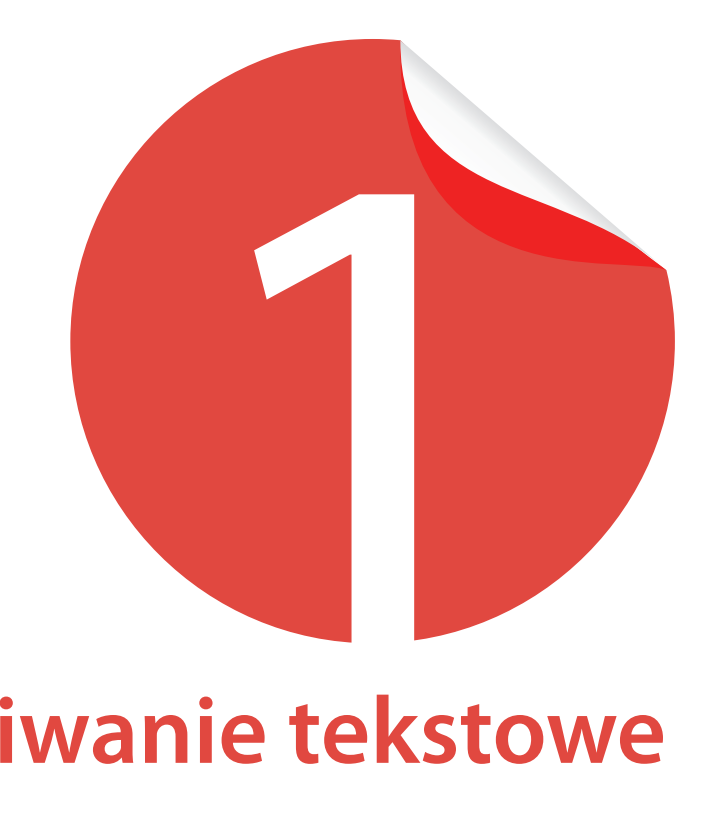

## **Wyszukiwanie tekstowe**

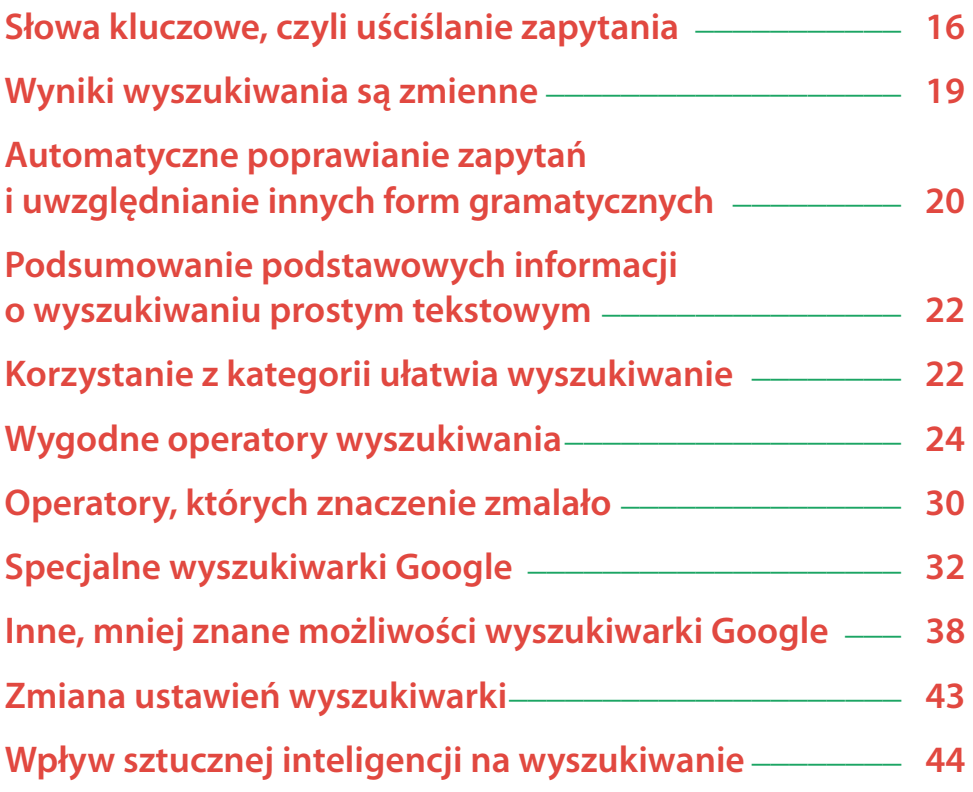

Wyszukiwarka to najważniejsza część świata Google. Ze wszystkich produktów firmy jest najszerzej znana, najczęściej używana i daje największe dochody. Wyszukuje szybko i dokładnie oraz wykazuje wielką odporność na błędy literowe użytkowników i oboczności języka. Nawet na byle jak sformułowane pytanie zwykle otrzymujemy w miarę sensowną odpowiedź, ale znajomość kilku podstawowych zasad tworzenia zapytań znacznie poprawia efektywność szukania i dokładność wyników.

Wyniki dzielą się na naturalne i reklamy. Naturalne są wyszukiwane i porządkowane przez algorytmy według zasad, które opisujemy, reklamy zaś są dodawane na początku lub w innych widocznych miejscach. Na szczęście nie są wpychane bezsensownie i dotyczą tego, czego szukamy. Dzięki temu są skuteczne.

#### Uwaga

*Wszystkie uściślenia wyszukiwania, np. eliminowanie określonych wyników, Google traktuje jedynie jak preferencje: pierwsze wyniki są maksymalnie dopasowywane do naszych żądań, ale czym dalej, tym więcej odstępstw od ścisłego żądania.*

## **Słowa kluczowe, czyli uściślanie zapytania**

1. Uruchom dowolną przeglądarkę internetową — Firefoksa, Chrome, Safari… — i do pola adresowego wpisz *google.com* lub *google.pl*, co Google automatycznie zamieni na *https://www.google.pl* (rysunek 1.1).

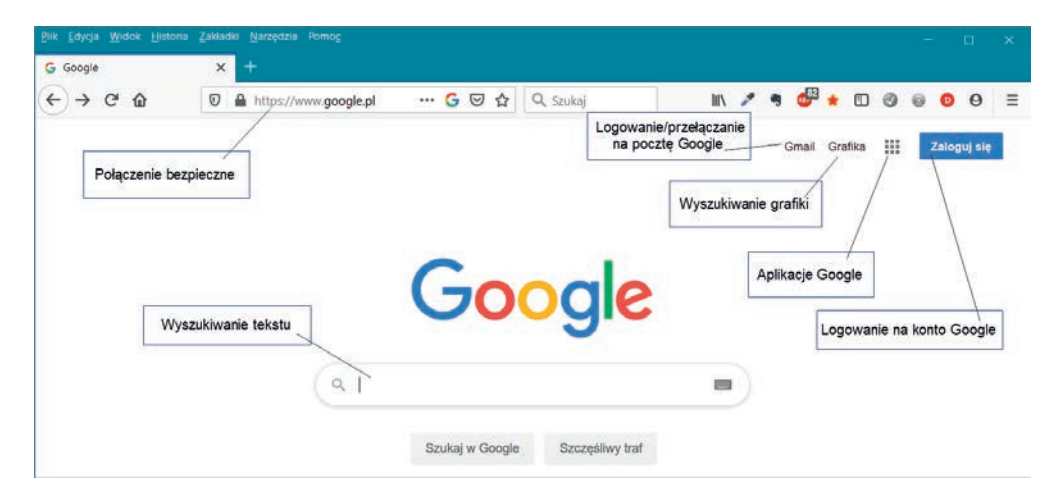

Rysunek 1.1. Ascetyczna strona główna wyszukiwarki Google. Domyślnie jest ustawione wyszukiwanie tekstowe

 $\tilde{=}$ 

 $\overline{\phantom{0}}$ 

Nie zawsze strona Google jest tak ascetyczna. Czasami stałe logo jest zastępowane przez Google Doodle, czyli obrazek z linkiem przenoszącym do informacji — czasem

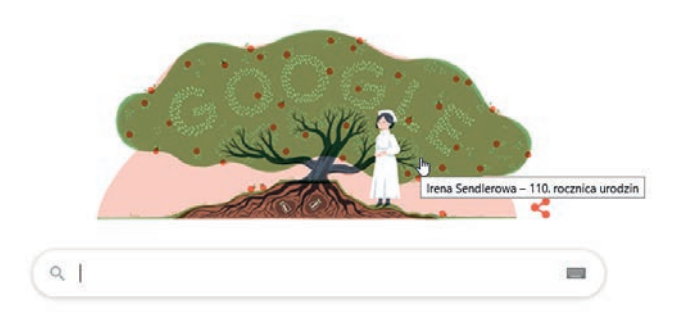

w Wikipedii — na wybrany temat, np. osoby, którą Google chce szczególnie uhonorować. Dzisiaj, 15 lutego 2020 roku, została uhonorowana Irena Sendlerowa — patrz rysunek powyżej. Więcej informacji na ten temat i archiwum Google Doodles znajdziesz pod adresem *https://www.google.com/doodles/*.

2. Wyszukiwarka nie odróżnia liter wielkich i małych. Do pola wyszukiwania tekstu (patrz rysunek 1.1) wpisz *Warszawa* i naciśnij klawisz *Enter* lub myszą polecenie *Szukaj w Google*<sup>1</sup> .

Powtórz wyszukiwanie dla słów *warszawa* i *waRszAwa* lub podobnych. Otrzymasz te same wyniki. Wszystkie początkowe będą dotyczyć miasta, stolicy Polski.

Naciśnięcie *Enter* lub kliknięcie polecenia *Szukaj w Google* wyświetla listę linków do znalezionych stron, wybranie zaś polecenia *Szczęśliwy traf* otwiera od razu pierwszą stronę z listy wyników, z pominięciem samej listy. Nigdy z tej możliwości nie korzystam. Rzadko od razu na pierwszym miejscu trafiamy na to, co najlepsze.

3. Jeżeli interesuje Cię specyficzne znaczenie wyszukiwanego słowa, musisz sprecyzować zapytanie, np. wpisanie słów *Warszawa samochód* pozwoli wyszukać informację o produkowanych kiedyś w warszawskiej fabryce samochodach marki *Warszawa* (rysunek 1.2).

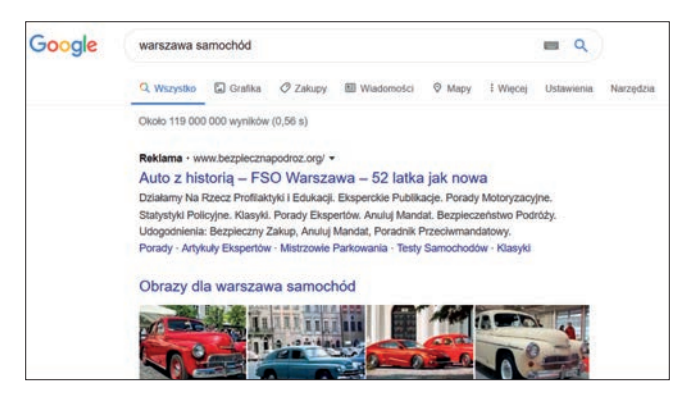

Rysunek 1.2. Sprecyzowanie informacji pozwoliło wyszukać strony o samochodzie Warszawa zamiast o mieście

<sup>1</sup> W przyszłości ciąg działań opisanych w tym punkcie będziemy skrótowo nazywać wysłaniem zapytania lub wyszukiwaniem/wyszukaniem.

#### *Serwis Google daje łatwy dostęp do miliardów skatalogowanych obrazów zapisanych w internecie. W większości przypadków możesz je pobrać na własny komputer. Wystarczy kliknąć obraz prawym przyciskiem myszy i z menu podręcznego wybrać polecenie:*

- Kopiuj obraz aby go skopiować do schowka i potem ewentualnie wkleić do dowol*nego dokumentu,*
- Zapisz obraz jako... aby zapisać obraz na dysku komputera.

*Niewiele serwisów zabezpiecza się przed takim udostępnianiem obrazu. Łatwość dostępu do obrazów nie oznacza prawa do ich publikowania i np. wykorzystywania w reklamie. Tak łatwo pozyskane obrazy mogą być chronione prawami autorskimi.*

Na początku wyników pojawia się reklama (jeżeli istnieje jakaś związana z tematem), potem od kilku lat pojawiają się ilustracje albo linki do filmów, a dopiero za nimi wyświetlana jest lista naturalnie wyszukanych stron z tekstami zgodnymi z zapytaniem.

Na rysunku 1.2 prawa strona jest pusta, ale to raczej nietypowe, o czym przekonasz się przy kolejnych wyszukiwaniach.

1. Sprawdź, że kolejność słów w zapytaniu ma pewne znaczenie. Jeżeli w ostatnim wyszukiwaniu zamienisz kolejność słów, zapytanie *samochód warszawa* spowoduje wyświetlenie na początku kilku reklam firm sprzedających samochody różnych marek, niekoniecznie *Warszawa* i niekoniecznie w Warszawie.

Znajdujące się pod reklamami wyniki naturalnego wyszukiwania będą podobne do wyników sprzed przestawienia słów.

- 2. Przekonaj się o konieczności precyzowania zapytań dla mniej popularnych znaczeń. Wyszukaj kolejno:
	-

Uwaga

**a**) *kiwi* (rysunek 1.3), **b)** *kiwi ptak* (rysunek 1.4).

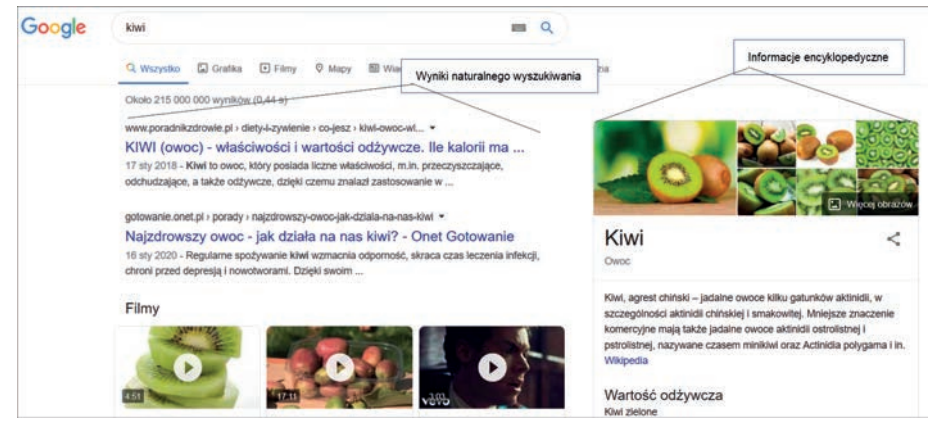

Rysunek 1.3. Wyszukanie kiwi wyświetla przede wszystkim informacje dotyczące owocu kiwi

 $\overset{\infty}{=}$ 

Na rysunku 1.3 nie ma reklam, a po prawej stronie widzimy informacje encyklopedyczne/edukacyjne. Są pobierane z różnych źródeł, często z Wikipedii. Często są zastąpione reklamą, co możesz sprawdzić przez wyszukanie np. *kupię opony*.

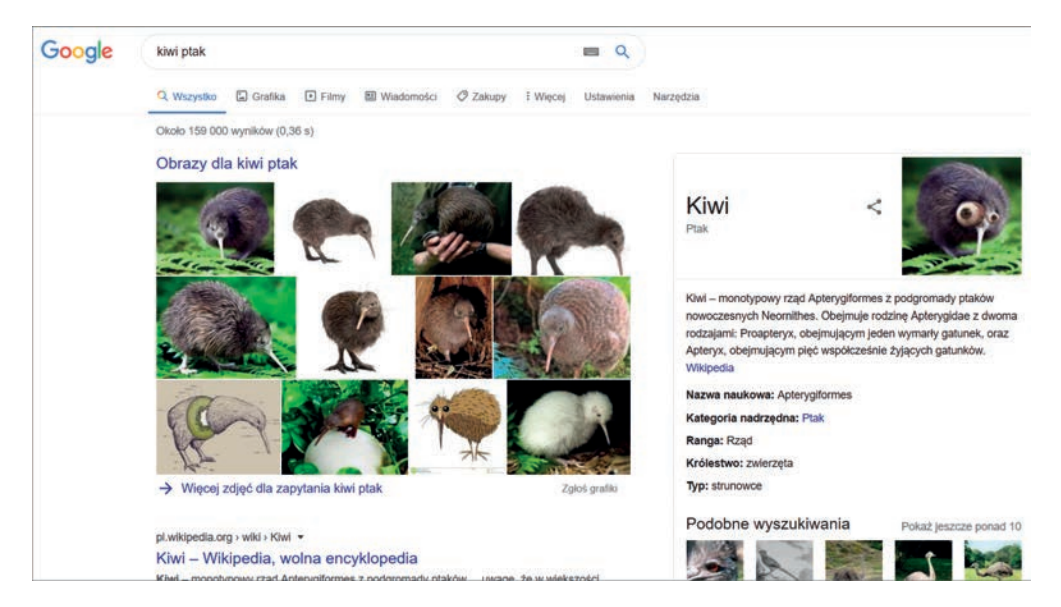

Rysunek 1.4. Wyniki wyszukiwania kiwi ptak

Na rysunku 1.4 też nie ma reklam — pewnie nikt w Polsce nie sprzedaje ptaków kiwi. Po prawej stronie, poniżej części encyklopedycznej (edukacyjnej), widzimy *Podobne wyszukiwania*. W lewym panelu mamy obrazy, a poniżej wyniki wyszukiwania naturalnego.

- 1. W ramach ćwiczenia porównaj wyniki wyszukiwania dla:
	- a) *Haflinger* i *haflinger samochód*,
	- b) *Sokół*, *sokół ptak* i *sokół motocykl*,
	- c) *Chełm* i *Chełm Gdańsk*.

### **Wyniki wyszukiwania są zmienne**

Mniej więcej po godzinie powtórzyłem wyszukiwanie *warszawa samochód*, a wynik widać na rysunku 1.5.

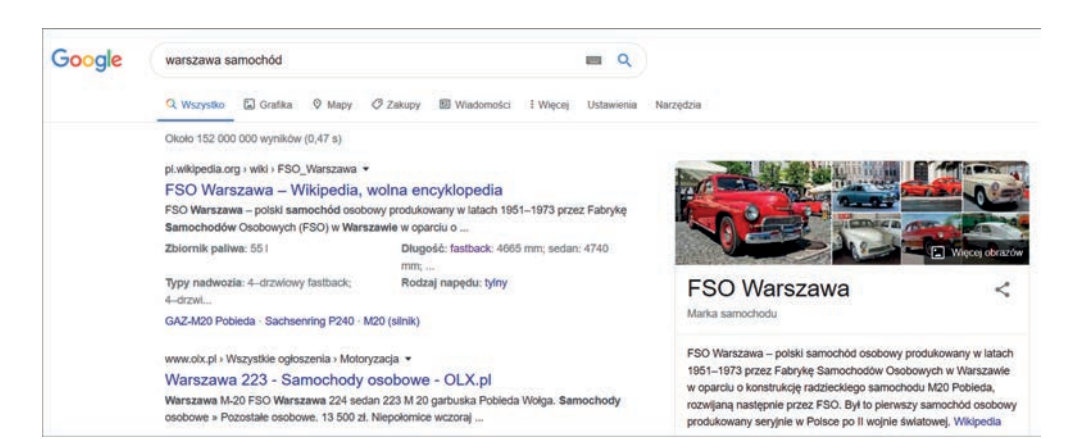

Rysunek 1.5. Wynik tego samego wyszukiwania warszawa samochód jest inny niż na rysunku 1.2 — nie ma reklamy, a na pierwszym miejscu po prawej stronie pojawiła się informacja encyklopedyczna

## **Automatyczne poprawianie zapytań i uwzględnianie innych form gramatycznych**

Przygotowując następny rozdział tej książki w zapytaniu Google, zrobiłem literówkę — zamiast *batory* napisałem *bztory*. Wynik widzimy na rysunku 1.6.

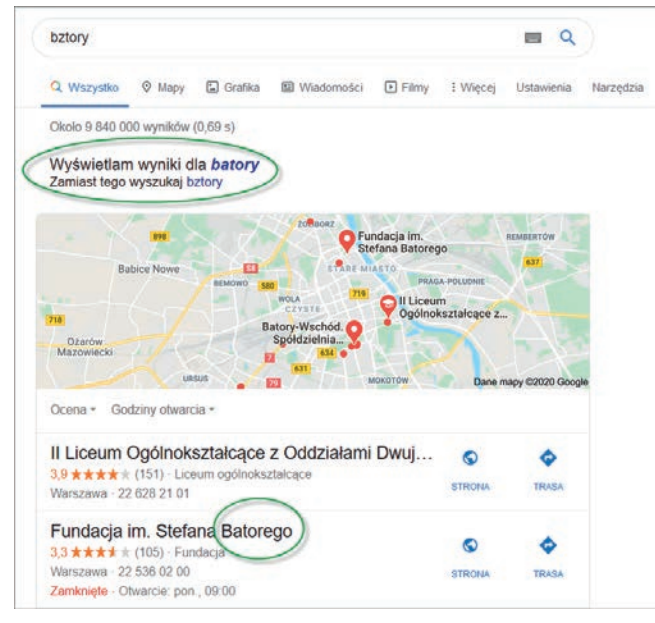

Rysunek 1.6. Wynik poprawiania i rozszerzania przez Google błędnego zapytania bztory

Oto co zrobił Google:

- poprawił zapytanie *bztory* na *batory*,
- rozszerzył zapytanie na różne odmiany słowa, np. *batorego*.

Oczywiście wybór małych czy wielkich liter nie miał znaczenia.

Przy okazji zobaczyliśmy, że Google pokazuje mapy z umieszczonymi na nich obiektami, które mogą być związane z wysłanym zapytaniem.

- 1. Wyślij zapytanie *batory*.
- 2. Po otrzymaniu wyniku podobnego do pokazanego na rysunku 1.6 kliknij dowolny punkt na mapce.

Zostanie wyświetlona duża mapa, jak na rysunku 1.7.

3. W lewym panelu kliknij link do Fundacji Batorego (rysunek 1.7).

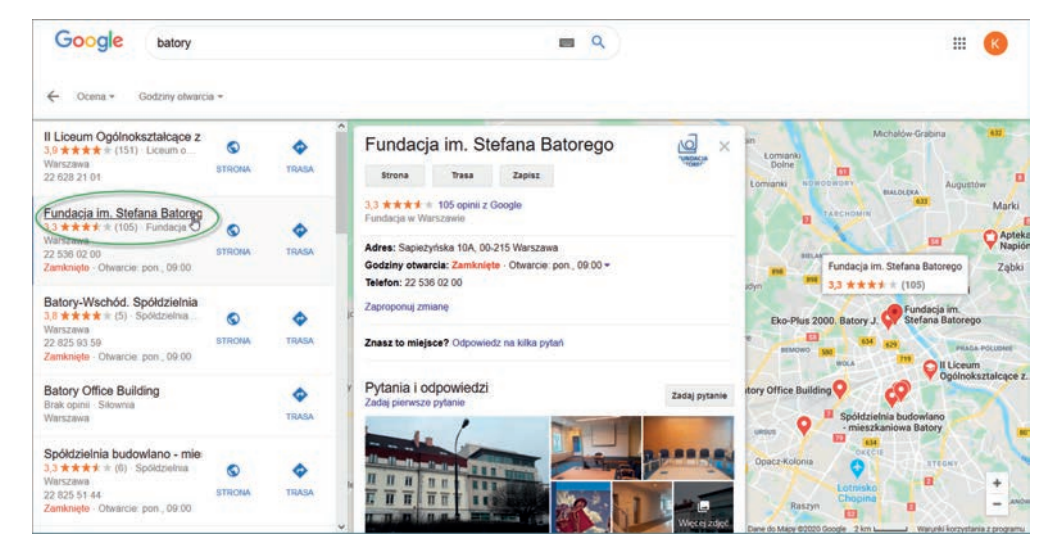

Rysunek 1.7. Wybranie obiektu po lewej stronie powoduje wyświetlenie panelu informacyjnego o nim i wskazanie go na mapie

4. W środkowej części zostanie wyświetlony panel z informacjami o fundacji i zdjęciami, a po prawej wyróżniona "kropelka" wskaże położenie fundacji na mapie.

Obok pojawi się tabliczka z nazwą obiektu i oceną przyznaną przez internautów.

5. Wypróbuj działanie przycisków *Strona* i *Trasa*, umieszczonych na prawo od nazwy Fundacji Batorego po lewej stronie rysunku 1.7.

*Strona* przeniesie Cię na stronę WWW Fundacji Batorego, a *Trasa* — do *Map Google*, o których powiem w dalszej części książki.

21

# PROGRAM PARTNERSKI GRUPY HELION

1. ZAREJESTRUJ SIĘ<br>2. PREZENTUJ KSIĄŻKI

Zmień swoją stronę WWW w działający bankomat!

Dowiedz się więcej i dołącz już dzisiaj! http://program-partnerski.helion.pl

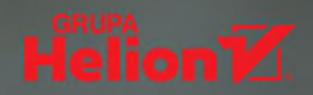

## Google, czyli współczesny świat

Konkretnie - świat wirtualny. Wyszukiwarka google.com wystartowała w 1997 roku. Osiągnęła spektakularny sukces, ponieważ jej twórcy zaprojektowali algorytm, który nie tylko pozwolił wyszukiwać strony WWW zawierające poszukiwane przez użytkownika treści, ale także sam je selekcjonował. Od najbardziej do najmniej wartościowych. Oczywiście – według algorytmu, ale i tak faktem jest, że Google ułatwił życie osobom korzystającym z internetu w celu odnalezienia konkretnych informacji. A że liczba stron i bitów danych, jakie zawiera sieć, wciąż rośnie, to i popularność wyszukiwarki Google stale się zwiększa. Twórcy innych wyszukiwarek moga jedynie pomarzyć o takim statusie; w Polsce chociażby aż 97 procent użytkowników internetu korzysta z Google.

Jednak uniwersum firmy Google to znacznie wiecej niż tylko maszyna do selekcjonowania danych z sieci. Firma zawiadująca marką stale pracuje nad tym, by dostarczyć klientom nowych – co ciekawe, najczęściej nieodpłatnych – narzędzi ułatwiających funkcjonowanie w obecnym, coraz mocniej wirtualnym świecie. I tak Google na dziś to między innymi:

- **E** Tłumacz, pozwalający zrozumieć teksty i słowa w kilkudziesięciu językach
- Mapy, dzięki którym nie zgubimy się w niemal żadnym kraju świata
- **Bardzo przyjazna w użytkowaniu poczta Gmail**
- Konto i dysk Google, gdzie można bezpiecznie zapisywać zdjęcia i inne pliki

Z oferty Google można korzystać za pośrednictwem komputerów i telefonów. Jest zatem z nami właściwie stale - dokądkolwiek się udamy. Wszędzie i zawsze gotów służyć nam pomocą. O ile oczywiście poznamy jego aplikacje i nauczymy się ich używać. Najszybciej i najskuteczniej – dzięki tej książce, napisanej prostym, przystępnym językiem, bez informatycznej nowomowy i nadmiaru niepotrzebnych informacji.

#### Właściwa selekcja danych — to podstawa!

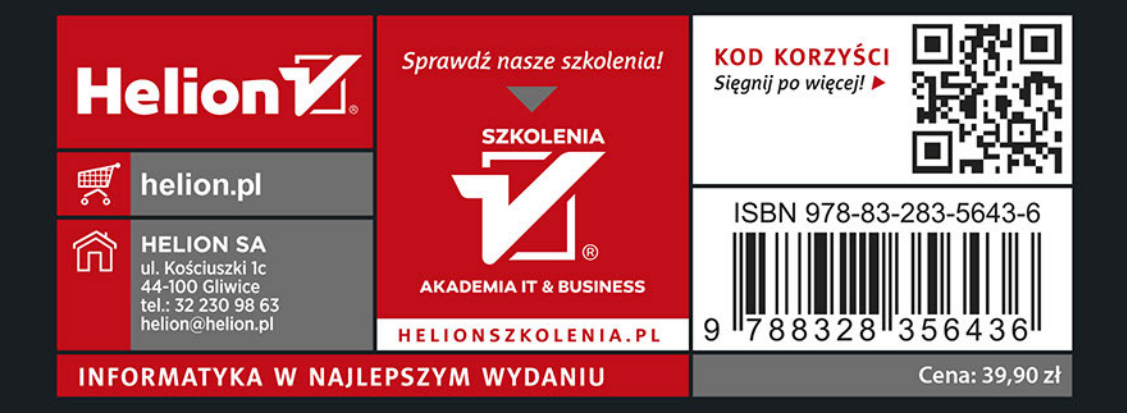